# **NPN Bipolar Transistor Examples**

# **Example Specifications**

The use of Medici is illustrated by going through some of the analysis that might be performed on an NPN bipolar transistor. The analysis is divided into six parts.

- **•** The input file *mdex2* develops the simulation structure.
- **•** The input file *mdex2f* then simulates the forward current characteristics for the device.

The results of this simulation are examined with the input file *mdex2fp*.

- **•** The input file *mdex2p* modifies the emitter region of the device and specifies different material properties for the modified region.
- The forward current characteristics are then repeated for the modified device.
- **•** The results of the simulation with the modified emitter are examined with the input file *mdex2pp*.
- **•** The input file *mdex2m* illustrates a one-dimensional analysis of a bipolar transistor.

# **Generation of the Simulation Structure**

The input file *mdex2* creates the simulation structure for an NPN bipolar device. The output associated with the execution of Medici for the input file *mdex2* is shown in [Figures 5-1](#page-1-0) through [5-5](#page-4-0).

# **Defining the Initial Mesh**

As with the MOS example in Chapter 4, the first step in creating a device structure is to generate an initial mesh. Since this initial mesh will be refined, it needs to be

<span id="page-1-0"></span>adequate for defining the structure, but does not need to be fine enough to perform a solution on.

The mesh generation is initiated with the **MESH** statement at line 4 of the input file shown in Figure 5-1.

1... TITLE Avant! MEDICI Example 2 - NPN Transistor Simulation<br>2... COMMENT Grid Generation and Initial Biasing Grid Generation and Initial Biasing 3... COMMENT Specify a rectangular mesh 4... MESH<br>5... X.MESH 5... X.MESH WIDTH=6.0 H1=0.250<br>6... Y.MESH DEPTH=0.5 H1=0.125<br>7... Y.MESH DEPTH=1.5 H1=0.125 6... Y.MESH DEPTH=0.5 H1=0.125 7... Y.MESH DEPTH=1.5 H1=0.125 H2=0.4 8... COMMENT Region definition 9... REGION NAME=Silicon SILICON 10... COMMENT Electrodes 11... ELECTR NAME=Base X.MIN=1.25 X.MAX=2.00 TOP 12... ELECTR NAME=Emitter X.MIN=2.75 X.MAX=4.25 TOP 12... ELECTR NAME=Emitter X.MIN=2.7<br>13... ELECTR NAME=Collector BOTTOM 14... COMMENT Specify impurity profiles 15... PROFILE N-TYPE N.PEAK=5e15 UNIFORM OUT.FILE=MDEX2DS 16... PROFILE P-TYPE N.PEAK=6e17 Y.MIN=.35 Y.CHAR=.16 15... PROFILE N-TYPE N.PEAK=5e15 UNIFORM OUT.FILE=<br>16... PROFILE P-TYPE N.PEAK=6e17 Y.MIN=.35 Y.CHAR=.16<br>... + X.MIN=1.25 WIDTH=3.5 XY.RAT=.75<br>17... PROFILE P-TYPE N.PEAK=4e18 Y.MIN=0 Y.CHAR=.16 P-TYPE N.PEAK=4e18 Y.MIN=0 ... + X.MIN=1.25 WIDTH=3.5 XY.RAT=.75 18... PROFILE N-TYPE N.PEAK=7e19 Y.MIN=0 Y.CHAR=.17 ... +  $X.MIN=2.75$  WIDTH=1.5 XY.RAT=.75<br>19... PROFILE N-TYPE N.PEAK=1e19 Y.MIN=2 Y.CHAR=.27 N-TYPE N.PEAK=1e19 Y.MIN=2 20... PLOT.2D GRID TITLE="Example 2 - Initial Grid" SCALE FILL 21... COMMENT Regrid on doping 22... REGRID DOPING LOG RATIO=3 SMOOTH=1 IN.FILE=MDEX2DS 23... PLOT.2D GRID TITLE="Example 2 - 1st Doping Regrid" SCALE FILL 24... REGRID DOPING LOG RATIO=3 SMOOTH=1 IN.FILE=MDEX2DS 25... PLOT.2D GRID TITLE="Example 2 - 2nd Doping Regrid" SCALE FILL 26... COMMENT Extra regrid in emitter-base junction region only. 27... REGRID DOPING LOG RATIO=3 SMOOTH=1 IN.FILE=MDEX2DS ... + X.MIN=2.25 X.MAX=4.75 Y.MAX=0.50 OUT.FILE=MDEX2MS 28... PLOT.2D GRID TITLE="Example 2 - 3rd Doping Regrid" SCALE FILL 29... COMMENT Define models 30... MODELS CONMOB CONSRH AUGER BGN 31... COMMENT Solve for Vce=3 volts  $32...$  SYMB 33... METHOD<br>34... SOLVE ICCG DAMPED<br>V(Collector)=3.0 35... COMMENT Switch to Newton and two carriers - save solution 36... SYMB NEWTON CARRIERS=2<br>37... SOLVE OUT.FILE=MDEX2S OUT.FILE=MDEX2S

Figure 5-1 Output of the simulation input file *mdex2* 

The **X.MESH** and **Y.MESH** specify how the initial rectangular mesh is generated.

**Specifications**

**Mesh**

- The **X. MESH** statement that follows creates a grid section extending from  $x=0$ microns (the default starting location) to *x*=6 microns.
- **•** A uniform spacing of 0.25 microns is specified with the **H1** parameter.
- **•** The first **Y.MESH** statement creates a 0.5 micron grid section at the top of the device that has a uniform spacing of 0.125 microns.

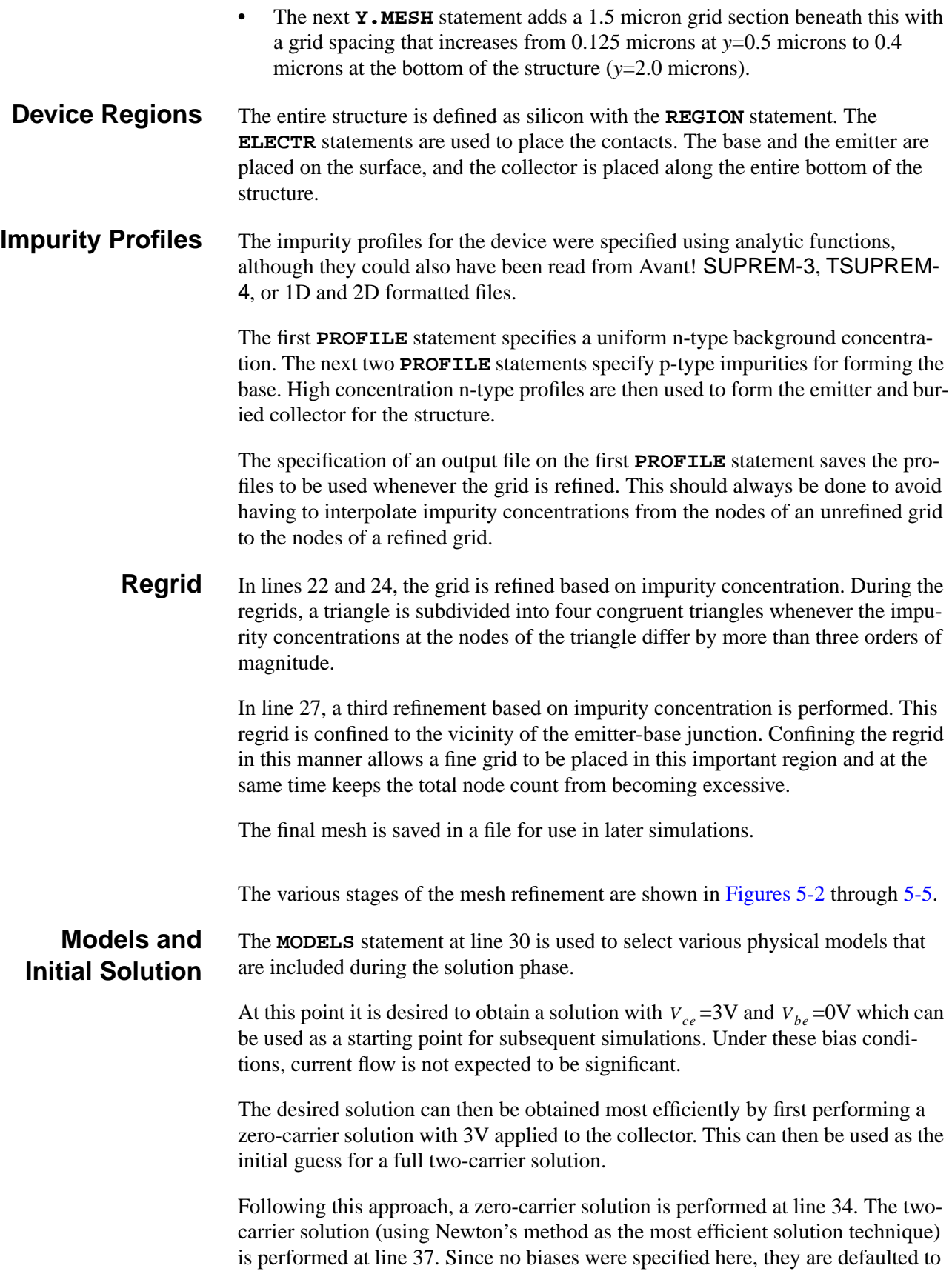

<span id="page-3-0"></span>those used during the previous solution. The **OUT.FILE** parameter causes the solution to be saved in a file for later use.

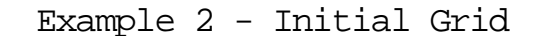

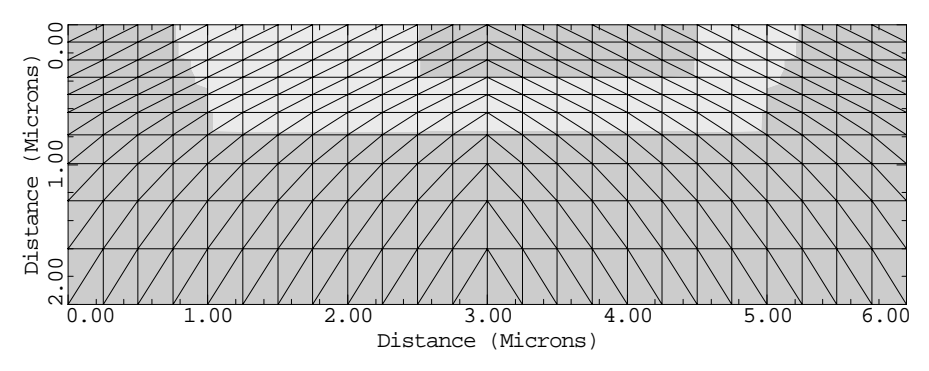

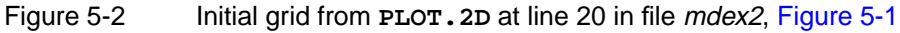

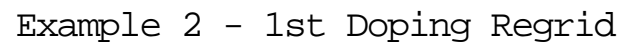

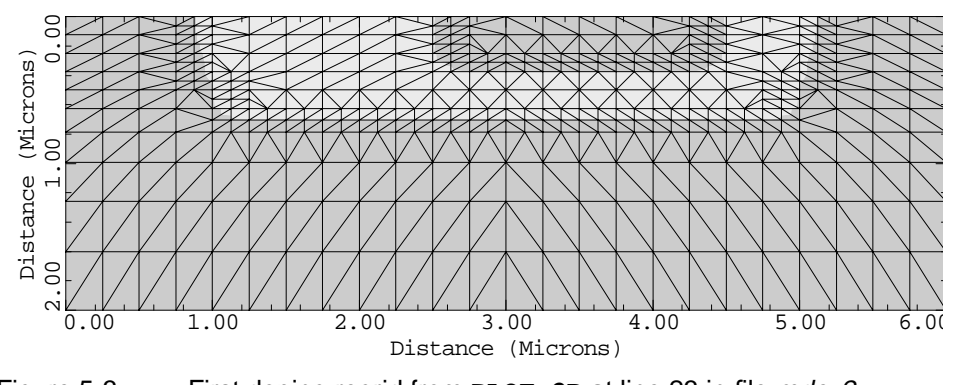

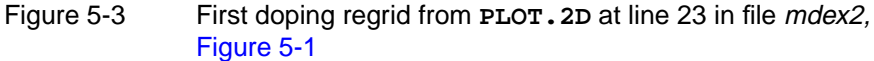

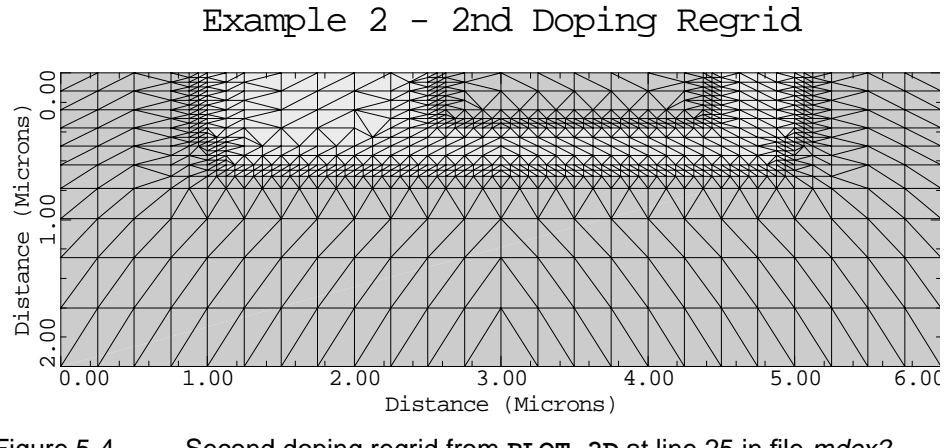

Figure 5-4 Second doping regrid from **PLOT.2D** at line 25 in file mdex2, [Figure 5-1](#page-1-0)

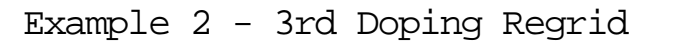

<span id="page-4-0"></span>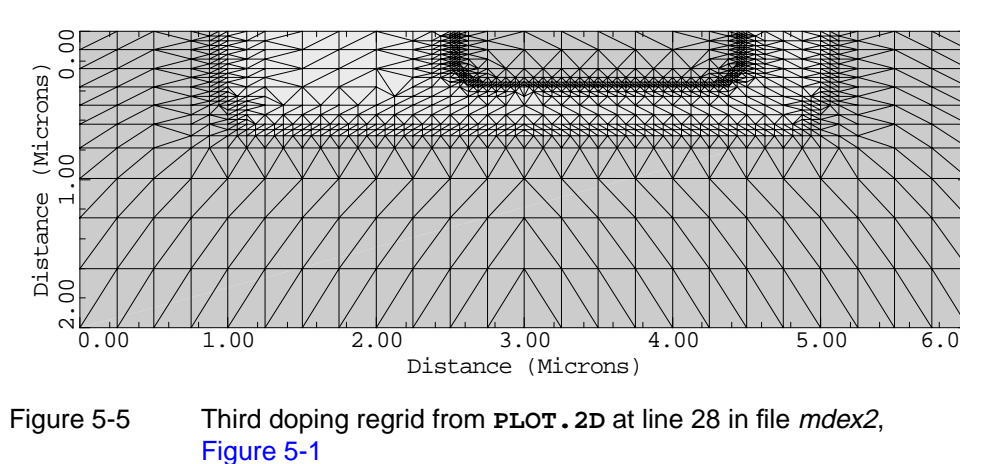

# **Simulation of Forward Characteristics**

The device structure and initial solution that were created and saved by the input file *mdex2* are read by the input file *mdex2f.* Simulations are performed for:

- **•** Base-emitter biases of 0.2V to 0.9V.
- **•** For each bias, an AC small-signal analysis is performed at a frequency of 106 Hz.

Figure 5-6 contains a portion of the output associated with the execution of Medici for the input file *mdex2f*.

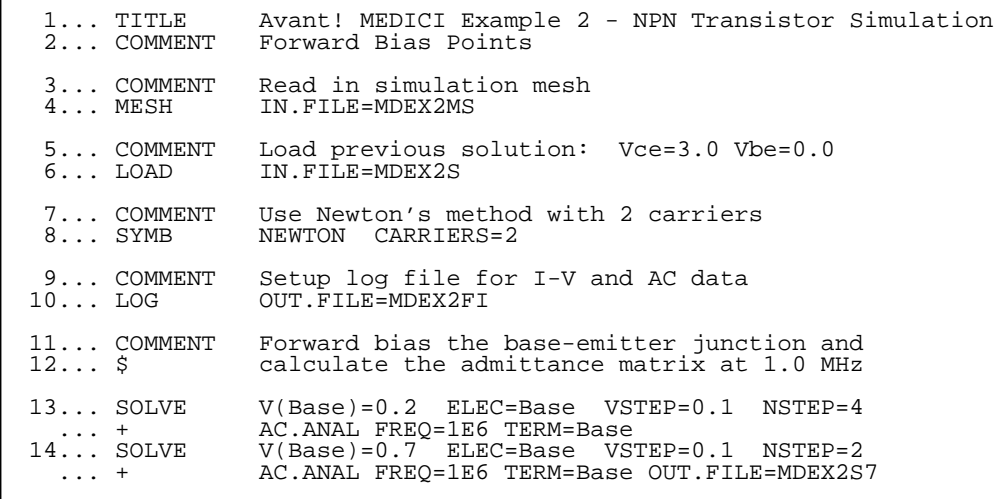

Figure 5-6 Output of the simulation input file *mdex2f* 

# **Input Statements**

Newton's method is chosen as the most efficient solution technique. Before performing any solutions, the I-V and AC log file is created in line 10 to store the I-V and AC data, for later plotting.

In this example, it is desired to plot the carrier concentrations for  $V_{be}$  =0.7V. Since this is not the last bias, it is necessary to save the solution for this bias. To do this and not have to save the solutions for all the biases, two **SOLVE** statements are used.

- The first statement solves for biases through 0.6V and does not specify an output file.
- The second statement solves for the remaining biases and saves the solutions as a result of the output file specification.

Each solution on the second **SOLVE** statement is saved in a different file.

**AC Small-Signal** The **SOLVE** statements also requests that an AC small-signal be performed at a frequency of 106 Hz after each DC solution is obtained. The parameter **TERM** is used to specify which electrode biases are to be perturbed when performing the AC small-signal analysis.

> The default is to perturb all electrode biases, one at a time, so that a full admittance matrix is calculated. In this example, only the base voltage is perturbed by specifying **TERM**=Base.

# **Post-Processing of Forward Bias Results**

For performing a post-processing analysis of the simulation results, input file *mdex2fp* reads the following:

- **•** The mesh file created and saved by the input file *mdex2*.
- **•** The solution and log files that were created and saved by the input file *mdex2f*.

[Figures 5-7](#page-6-0) through [5-13](#page-9-0) contain the output associated with the execution of Medici for the input file *mdex2fp*.

### **Input Statements**

The post-processing of forward bias results uses the following input statements.

**Collector and Base Currents** The input file *mdex2fp* is shown in [Figure 5-7.](#page-6-0) The statements in lines 4 through 8 use the I-V log file *MDEX2FI* to plot the collector and base currents as a function of  $V_{be}$ . The LABEL statement uses the default settings from I-V log file *MDEX2FI*. The resulting plot is shown in [Figure 5-8.](#page-7-0)

<span id="page-6-0"></span>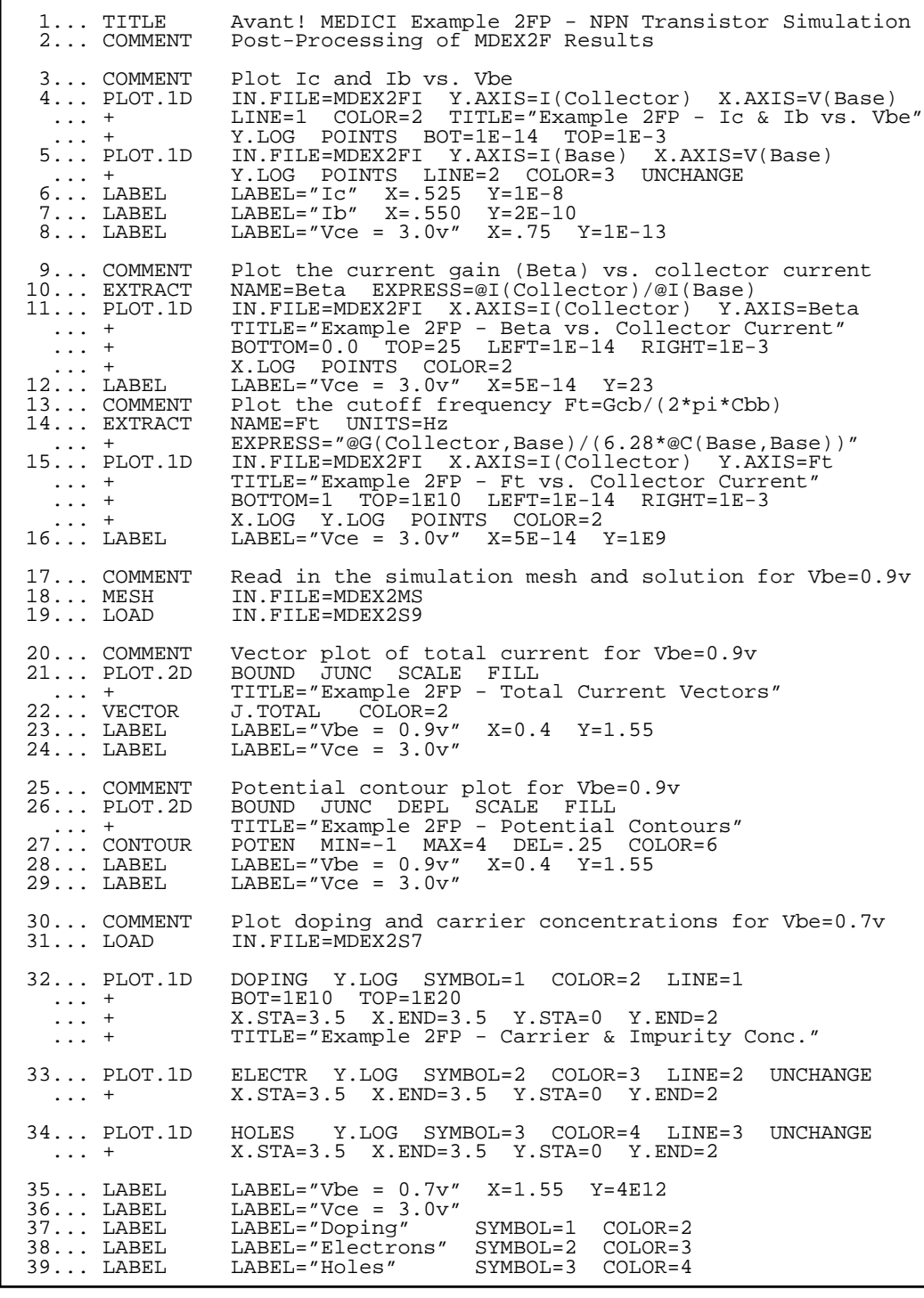

Figure 5-7 Post-processing results for input file mdex2fp

**Beta** The **EXTRACT** statement is used in line 10 to define the symbol Beta (the collector current gain). This is then used in the **PLOT.1D** statement which follows, along with the I-V log file *MDEX2FI*, to plot current gain as a function of the collector current. The results are shown in [Figure 5-9.](#page-7-0)

<span id="page-7-0"></span>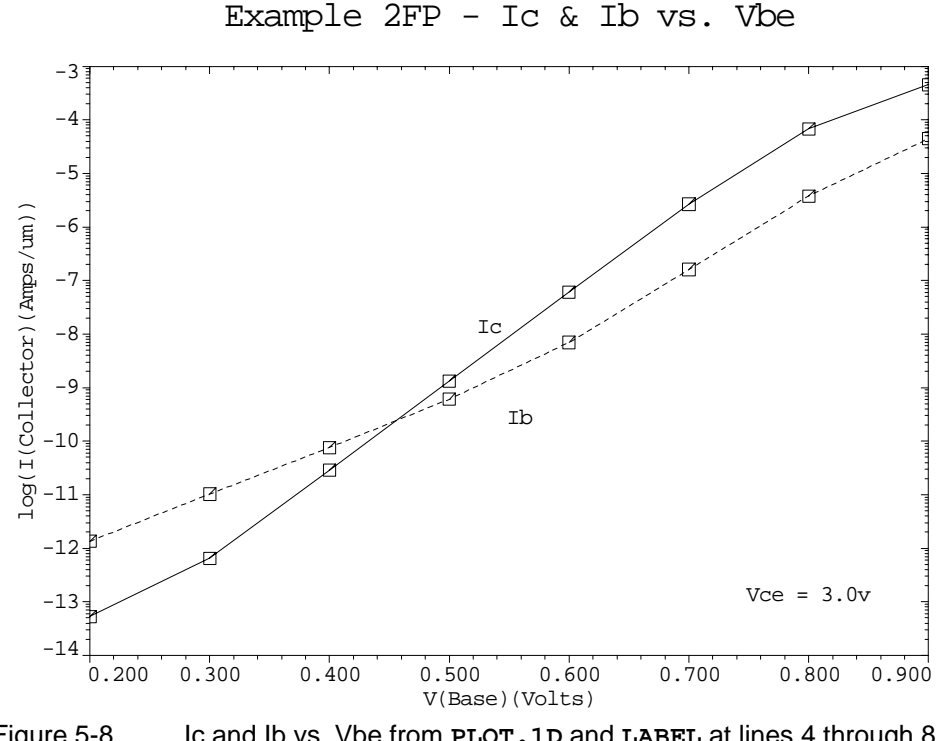

Figure 5-8 Ic and Ib vs. Vbe from **PLOT.1D** and **LABEL** at lines 4 through 8 in file mdex2fp, [Figure 5-7](#page-6-0)

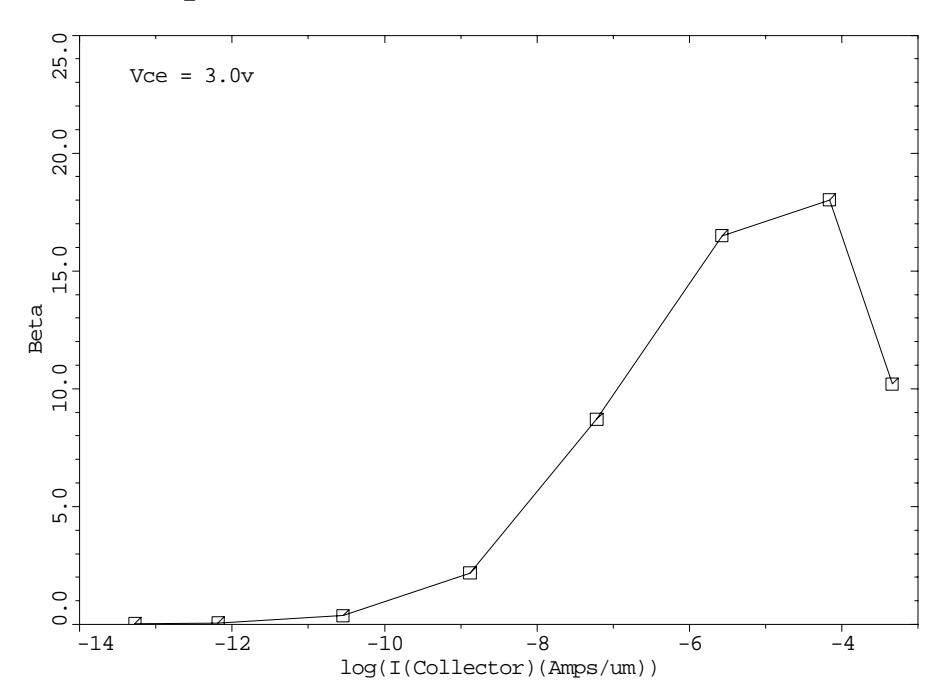

Example 2FP - Beta vs. Collector Current

Figure 5-9 Beta vs. collector current **PLOT.1D** and **LABEL** at lines 11 through 12 in file *mdex2fp*, [Figure 5-7](#page-6-0)

**Cutoff Frequency** In line 14, the **EXTRACT** statement is used in conjunction with the capacitance and conductance components obtained from the AC small-signal analysis. This to calculate an approximate expression for the cutoff frequency, Ft.

> The **PLOT.1D** statement at line 15 uses this definition of Ft, along with the AC small-signal analysis data stored in the file *MDEX2FI*, to plot cutoff frequency as a function of collector current. The results are shown in Figure 5-10.

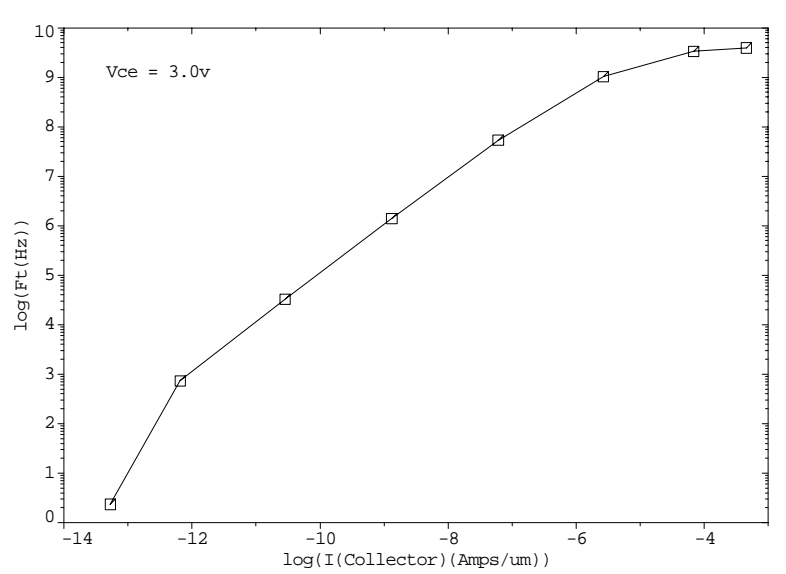

Example 2FP - Ft vs. Collector Current

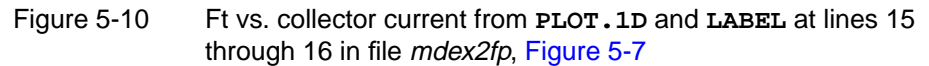

#### **Current Vectors and Potential Contours**

The **MESH** statement at line 18 reads the saved mesh and the **LOAD** statement at line 19 reads the saved solution corresponding to  $V_{be}$  =0.9V. Current vectors and potential contours within the structure for this bias condition are illustrated in Figures 5-11 and [5-12](#page-9-0).

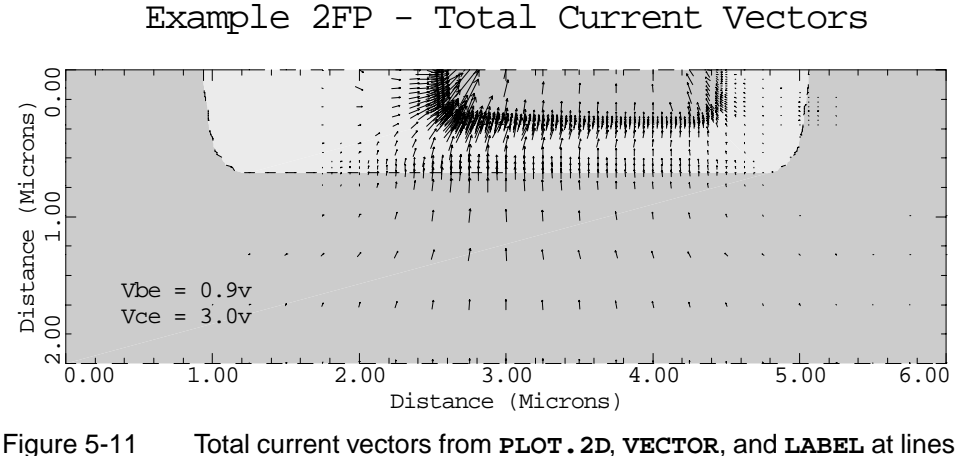

21 through 24 in file *mdex2fp*, [Figure 5-7](#page-6-0)

<span id="page-9-0"></span>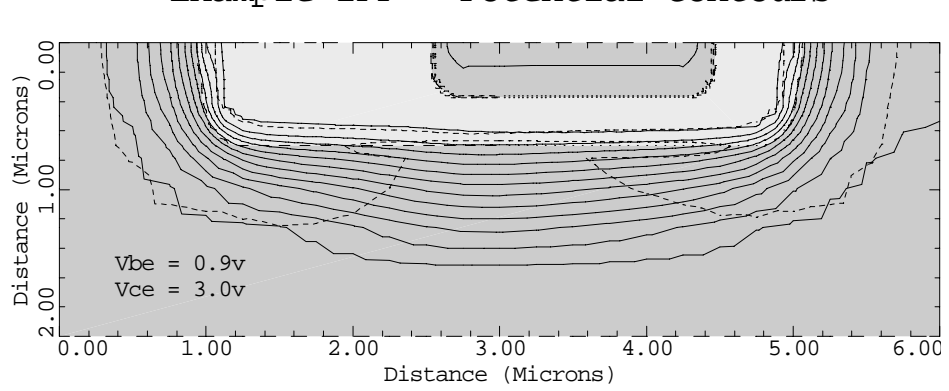

Example 2FP - Potential Contours

Figure 5-12 Potential contours from **PLOT.2D**, **CONTOUR**, and **LABEL** at lines 26 through 29 in file mdex2fp, [Figure 5-7](#page-6-0)

### **Impurity and Carrier Concentrations**

The solution for  $V_{be} = 0.7V$  is read using the **LOAD** statement at line 31, and Figure 5-13 shows the impurity and carrier concentrations along a slice through the emitter for this bias.

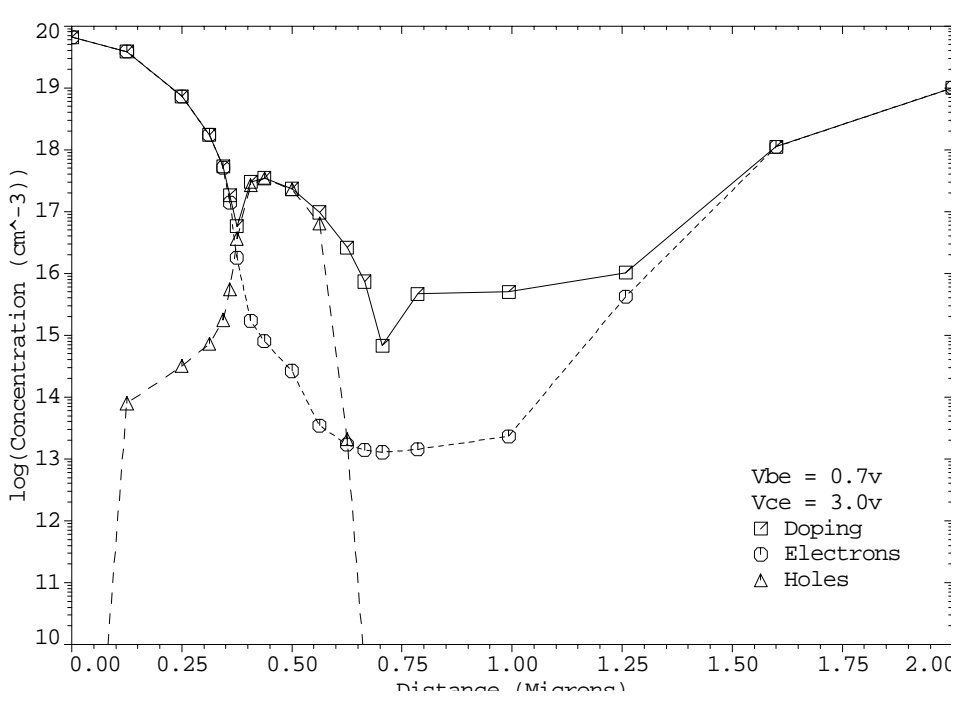

Example 2FP - Carrier & Impurity Conc.

Figure 5-13 Carrier and impurity concentrations from **PLOT.1D** and **LABEL** at lines 32 through 39 in file mdex2fp, [Figure 5-7](#page-6-0)

# <span id="page-10-0"></span>**Simulation with Modified Emitter Region**

This section details the simulation with modified emitter region. This simulation requires numerous modifications. In this example, the emitter region of the NPN transistor considered in the previous examples is modified and the forward current characteristics are repeated. The modification is such that the emitter contact at *y*=0 is replaced by an additional 0.25 microns of silicon and the new contact location is placed at *y*=-0.25 microns.

| $1 \ldots$ TITLE                                             | Avant! MEDICI Example 2P - NPN Transistor Simulation                                                                                                    |
|--------------------------------------------------------------|----------------------------------------------------------------------------------------------------|
| 2 COMMENT                                                    | Simulation with Modified Emitter Region                                                                                                    |
| 3 COMMENT<br>$4$ MESH                                        | Initial mesh specification                                                                                                    |
| 5 X.MESH                                                     | WIDTH=6.0 H1=0.250                                                                                                    |
| $6 \ldots Y.MESH$                                            | $Y.MIN=-0.25 Y.MAX=0.0 N.SPACES=2$                                                                                                    |
| $7$ Y.MESH<br>8 Y.MESH                                       | DEPTH=0.5 H1=0.125<br>DEPTH=1.5 H1=0.125<br>$H2 = 0.4$                                                                                                    |
| 9 COMMENT                                                    | Region definition                                                                                                    |
| $10$ REGION                                                  | NAME=Silicon SILICON                                                                                                    |
| 11 REGION                                                    | NAME=Oxide OXIDE Y.MAX=0                                                                                                    |
| 12 REGION                                                    | NAME=Poly POLYSILI Y.MAX=0 X.MIN=2.75 X.MAX=4.25                                                                                                    |
| 13 COMMENT<br>$14$ ELECTR<br>15 ELECTR<br>$16 \ldots$ ELECTR | Electrodes<br>NAME=Base X.MIN=1.25 X.MAX=2.00 Y.MAX=0.0<br>NAME=Emitter X.MIN=2.75 X.MAX=4.25<br>TOP<br>NAME=Collector BOTTOM                                                                   |
| 17 COMMENT<br>18 PROFILE<br>19 PROFILE                       | Specify impurity profiles<br>N-TYPE N.PEAK=5e15 UNIFORM OUT.FILE=MDEX2DS<br>$P-TYPE$ N.PEAK=6e17 Y.MIN=0.35 Y.CHAR=0.16<br>X.MIN=1.25 WIDTH=3.5 XY.RAT=0.75                                     |
| $\cdots$ +<br>20 PROFILE<br>$\cdots$ +                       | P-TYPE N.PEAK=4e18 Y.MIN=0.0 Y.CHAR=0.16                                                                                                    |
| 21 PROFILE                                                   | $\begin{array}{cccc} \text{X.MIN=1.25} & \text{WIDTH=3.5} & \text{XY.RAT=0.75} \\ \text{N-TYPE} & \text{N.PEAR=7e19} & \text{Y.MIN=-0.25} & \text{DEPTH=0.25} & \text{Y.CHAR=0.17} \end{array}$ |
| $\cdots$ +                                                   | X.MIN=2.75 WIDTH=1.5 XY.RAT=0.75                                                                                                    |
| 22 PROFILE                                                   | N-TYPE N.PEAK=1e19 Y.MIN=2.0 Y.CHAR=0.27                                                                                                    |
| 23 COMMENT<br>24 REGRID<br>25 REGRID                         | Regrids on doping<br>DOPING LOG RATIO=3<br>SMOOTH=1 IN.FILE=MDEX2DS<br>DOPING LOG<br>RATIO=3<br>SMOOTH=1 IN.FILE=MDEX2DS                                                                        |
| 26 COMMENT                                                   | Extra regrid in emitter-base junction region only.                                                                                                    |
| 27 REGRID                                                    | DOPING LOG RATIO=3 SMOOTH=1 IN.FILE=MDEX2DS                                                                                                    |
| $\ldots$ +                                                   | $X.MIN=2.25$ $X.MAX=4.75$ $Y.MAX=0.50$ OUT. FILE=MDEX2MP                                                                                                    |
| $28$ PLOT. $2D$                                              | GRID SCALE FILL                                                                                                    |
| $\cdots$ +                                                   | TITLE="Example 2P - Modified Simulation Mesh"                                                                                                    |
| 29 COMMENT<br>30 MOBILITY<br>31 MATERIAL<br>$32$ MODEL       | Modify properties of polysilicon-emitter region<br>POLYSILI CONC=7E19 HOLE=2.3 FIRST LAST<br>POLYSILI<br>$TAUP0 = 8E - 8$<br>CONMOB CONSRH AUGER BGN                                            |
| 33 COMMENT                                                   | Initial solution                                                                                                    |
| 34 SYMB                                                      | CARRIERS=0                                                                                                    |
| 35 METHOD                                                    | ICCG DAMPED                                                                                                    |
| $36$ SOLVE                                                   | $V(Collector)=3.0$                                                                                                    |
| 37 SYMB<br>$38$ SOLVE                                        | NEWTON CARRIERS=2                                                                                                    |
| 39 COMMENT                                                   | Setup log files, forward bias base-emitter junction, and                                                                                                    |
| $\cdots$ +                                                   | calculate the admittance matrix at 1.0 MHz                                                                                                    |
| $40$ LOG                                                     | OUT.FILE=MDEX2PI                                                                                                    |
| 41 SOLVE                                                     | $V(Base)=0.2$ ELEC=Base VSTEP=0.1 NSTEP=4                                                                                                    |
| $\cdots$ +                                                   | AC.ANAL FREQ=1E6 TERM=Base                                                                                                    |
| $42$ SOLVE                                                   | $V(Base)=0.7$ ELEC=Base VSTEP=0.1 NSTEP=2                                                                                                    |
| $\cdots$ +                                                   | AC.ANAL FREQ=1E6 TERM=Base OUT.FILE=MDEX2P7                                                                                                    |

Figure 5-14 Output of the simulation input file mdex2p

The mobility and lifetime of the minority carrier in this additional region are modified from their default silicon values to approximately represent this region as a material other than silicon.For example, this region may represent n+ polysilicon in a real device. [Figures 5-14](#page-10-0) and 5-15 contain the output associated with the execution of Medici for the input file *mdex2p*.

#### **Modification of Mesh**

To include an additional 0.25 microns of emitter material without altering the rest of the structure, it is necessary to make some modifications to the input file *mdex2* shown in [Figure 5-1](#page-1-0) for creating the device structure. This is done with the following statements:

- **•** Two additional lines of nodes are added to the top of the initial simulation mesh by including an additional **Y.MESH** statement that places the first line of nodes at *y*=-0.25 microns.
- **•** Two additional **REGION** statements are necessary.
	- The first additional **REGION** statement defines the top 0.25 microns of the structure to be silicon dioxide.
	- The second additional **REGION** statement redefines the portion of this region that is to be part of the emitter as polysilicon.
- **•** The base electrode is modified by replacing "**TOP**" with "**Y.MAX**=0.0" so that contact is made to the silicon.
- The **PROFILE** statement that defines the emitter doping (line 21) is modified so that the additional emitter material has a uniform n-type concentration of  $7 \times 10^{19}$  cm<sup>-3</sup>.

The modified simulation mesh after three regrids on impurity concentration is shown in Figure 5-15.

Example 2P - Modified Simulation Mesh

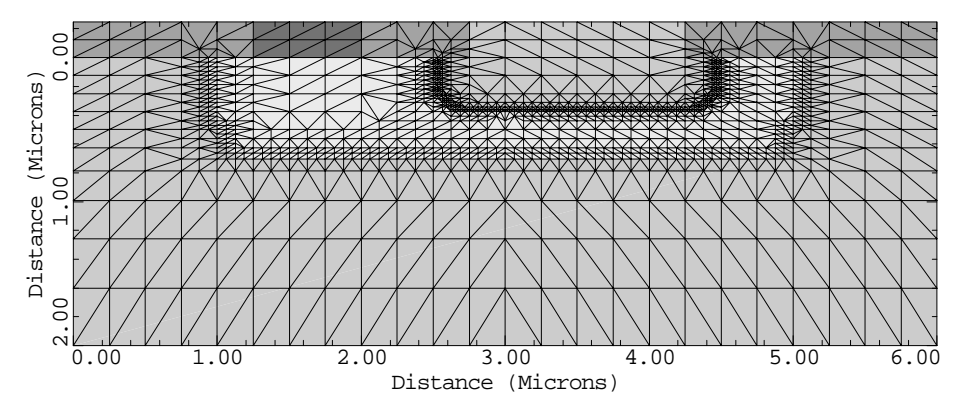

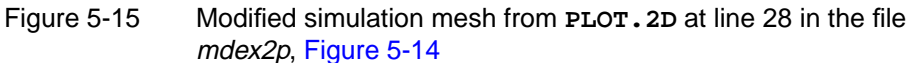

#### **Hole Mobility and Lifetime**

The minority carrier (hole) mobility in the Poly region is adjusted at line 30 by specifying an entry for the concentration-dependent hole mobility table. The parameters **FIRST** and **LAST** cause this entry to be the only value in the table for the polysilicon region. This is so that the specified hole mobility will in fact apply to any impurity concentration value in this region. The hole lifetime is also modified (line 31).

### <span id="page-12-0"></span>**Final Adjustments and Saves**

After making the above adjustments to the simulation structure, the forward current characteristics and AC small-signal analysis are repeated. The I-V and AC log file is saved, as well as the modified mesh and solutions for biases of =0.7V, 0.8V, and 0.9V. *Vbe*

# **Post-Processing of Device with Modified Emitter**

The mesh, solution, and log files that were created and saved by the input file *mdex2p* are read by the input file *mdex2pp* for performing a post-processing analysis of the simulations results. Figures 5-16 through [5-23](#page-16-0) contain the output associated with the execution of Medici for the input file *mdex2pp*.

# **Metal Contact vs. Metal-Poly-Silicon**

The input file *mdex2pp* shown in Figures 5-16 and [5-17](#page-13-0) is similar to the input file *mdex2fp* shown in [Figure 5-7](#page-6-0). They differ in that the saved mesh, solution, and log files are read in from the simulations of the structure with the modified emitter.

| $1 \ldots$ TITLE                                                                                      | Avant! MEDICI Example 2PP - NPN Transistor Simulation<br>2 COMMENT    Post-Processing of MDEX2P Results                                                                                                    |
|----------------------------------------------------------------------------------------------------|----------------------------------------------------------------------------------------------------|
| $4 \ldots$ PLOT. 1D<br>$\cdots$ $+$ $\cdots$ $\cdots$<br>$\cdots$ $+$ $\cdots$ $\cdots$<br>$\cdots$ + | 3 COMMENT Plot Ic and Ib vs. Vbe<br>IN.FILE=MDEX2PI Y.AXIS=I(Collector) X.AXIS=V(Base)<br>LINE=1 COLOR=2 TITLE="Example 2PP - Ic & Ib vs. Vbe"<br>BOT=1E-14 TOP=1E-3 Y.LOG POINTS<br>5 PLOT.1D IN.FILE=MDEX2PI Y.AXIS=I(Base) X.AXIS=V(Base)<br>Y.LOG POINTS LINE=2 COLOR=3 UNCHANGE<br>$6$ LABEL LABEL="IC" X=.525 Y=1E-8<br>$7 \ldots$ LABEL LABEL="Ib" X=.550 Y=2E-10<br>8 LABEL LABEL="Vce = $3.0y''$ X=.75 Y=1E-13 |
| 9 COMMENT<br>$10$ EXTRACT<br>$11$ PLOT. $1D$<br>$\cdots$ + $\cdots$<br>$\cdots$ + $\cdots$            | Plot the current gain (Beta) vs. collector current<br>NAME=Beta EXPRESS=@I(Collector)/@I(Base)<br>IN.FILE=MDEX2PI X.AXIS=I(Collector) Y.AXIS=Beta<br>TITLE="Example 2PP - Beta vs. Collector Current"<br>$\ldots$ + BOTTOM=0.0 TOP=25 LEFT=1E-14 RIGHT=1E-3<br>X.LOG POINTS COLOR=2<br>$12$ LABEL $L = "Vce = 3.0v"$ X=5E-14 Y=23                                                                                       |

Figure 5-16 First part of the simulation input file *mdex2pp* 

The results shown in [Figures 5-18](#page-14-0) through [5-23,](#page-16-0) however are not significantly changed from those shown in [Figures 5-8](#page-7-0) through [5-13](#page-9-0) where the emitter region was not modified. This indicates that replacing a metal contact with a metal-polysilicon contact has a small effect on the device behavior for the structure under consideration.

You may anticipate this result by considering the diffusion length of the minority carrier holes in the quasi-neutral emitter region  $y>0$ . The diffusion length for holes is given by the square root of the product of the diffusion coefficient  $(D_p = (KT/q)$  (hole mobility)) and the hole lifetime.

<span id="page-13-0"></span>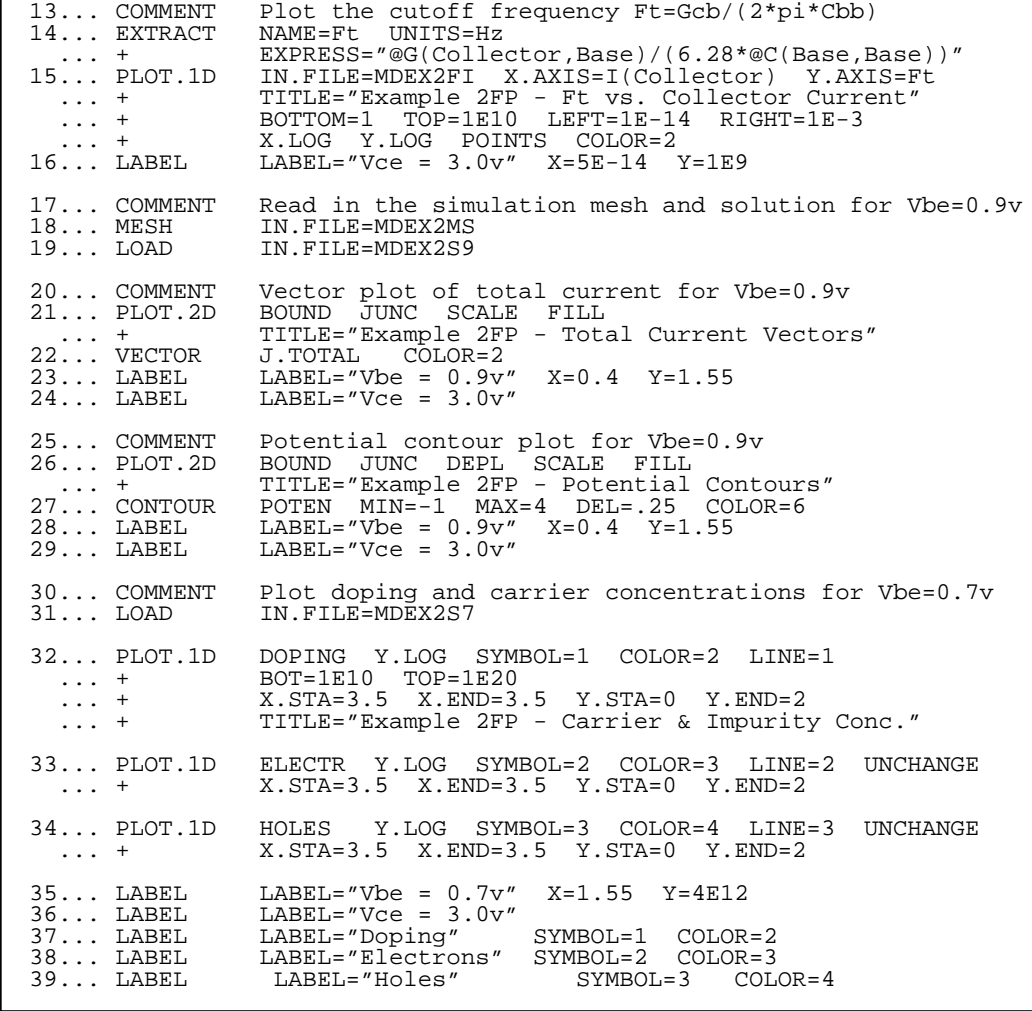

Figure 5-17 Second part of the simulation input file *mdex2pp* 

Using a concentration-dependent hole mobility value of 85  $\text{cm}^2/\text{V-s}$  and a concentration dependent lifetime value of  $2 \times 10^{-10}$  seconds (corresponding to an average impurity concentration of  $3 \times 10^{19}$  cm<sup>-3</sup>), the hole diffusion length is found to be approximately 0.2 microns.  $2 \times 10^{-10}$  $3 \times 10^{19}$  cm<sup>-3</sup>

Since the distance from the emitter-base depletion edge to the location *y*=0 is approximately 0.34 microns, most of the excess holes recombine before reaching the modified emitter material  $(y>0)$ . Therefore, the base current, and consequently the gain, for this device is not significantly affected by the presence of the modified emitter material.

<span id="page-14-0"></span>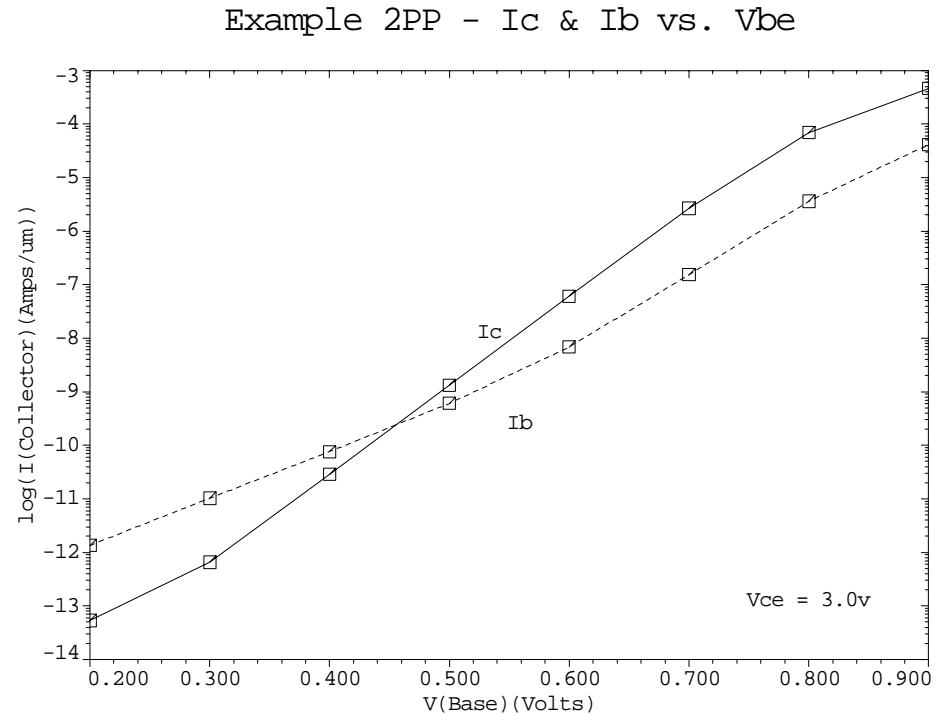

Figure 5-18 Ic and Ib vs. Vbe from **PLOT.1D** and **LABEL** at lines 4 through 8 in file mdex2pp, [Figures 5-16](#page-12-0) and [5-17](#page-13-0)

Example 2PP - Beta vs. Collector Current

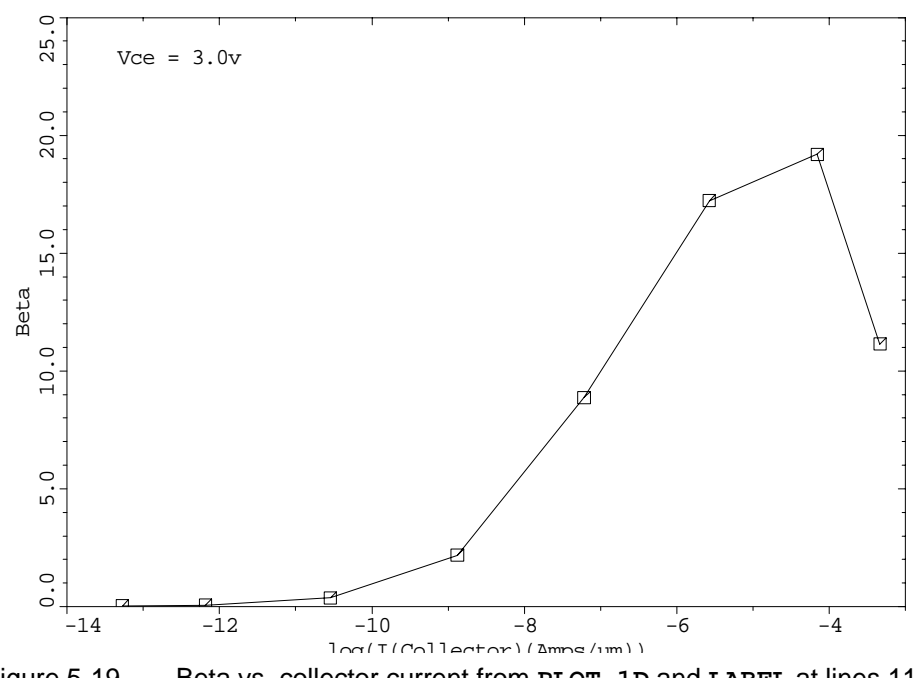

Figure 5-19 Beta vs. collector current from **PLOT.1D** and **LABEL** at lines 11 through 12 in file mdex2pp, [Figures 5-16](#page-12-0) and [5-17](#page-13-0)

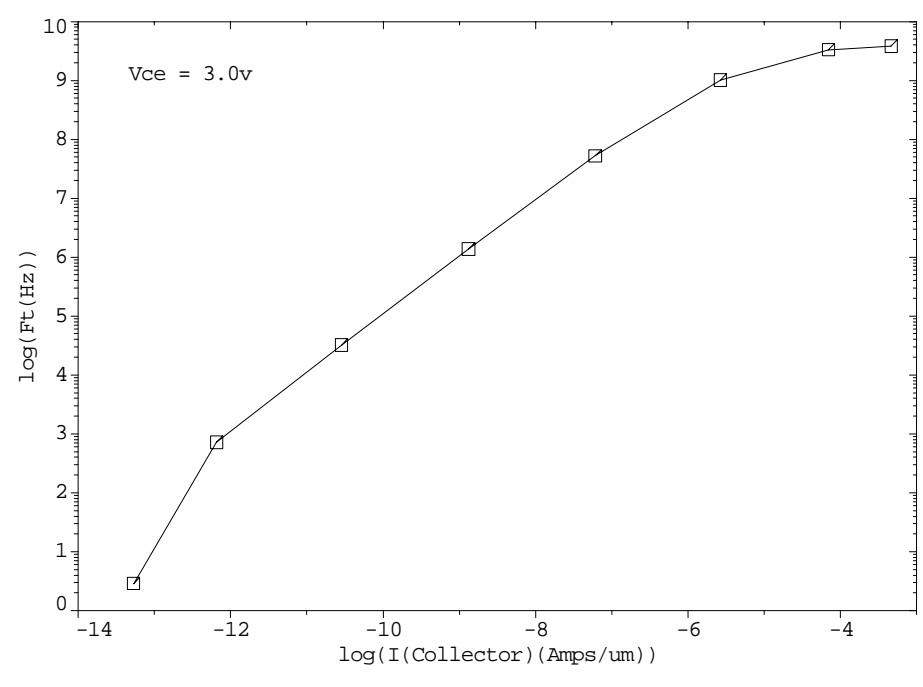

Example 2PP - Ft vs. Collector Current

Figure 5-20 Ft vs. collector current from **PLOT.1D** and **LABEL** at lines 15 through 16 in file mdex2pp, [Figures 5-16](#page-12-0) and [5-17](#page-13-0)

Example 2PP - Total Current Vectors 0.00 1.00 2.00 3.00 4.00 5.00 6.00 Distance (Microns) 0.00 Distance (Microns)<br>1 nn<br>0.  $rac{3}{2}$ .00 Distance (Microns)  $Vbe = 0.9v$  $Vce = 3.0v$ 

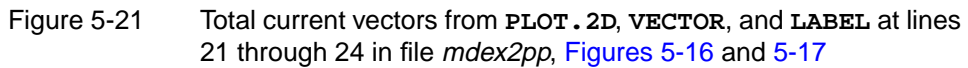

<span id="page-16-0"></span>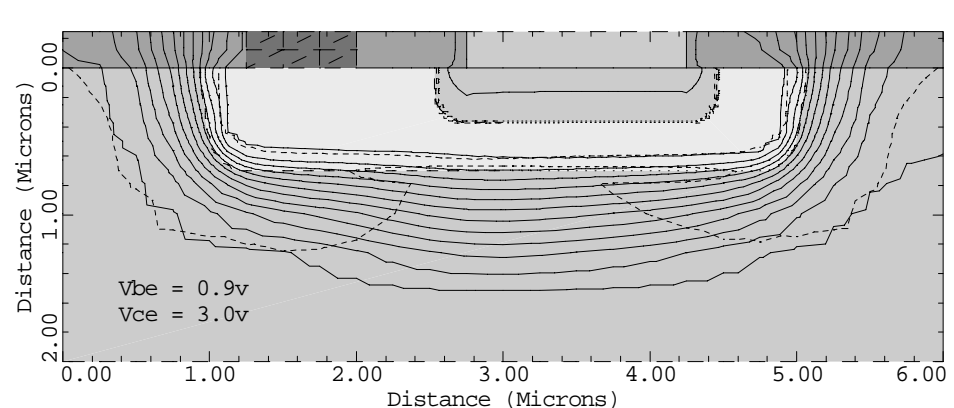

Distance (Microns)

Figure 5-22 Potential contours from **PLOT.2D**, **CONTOUR**, and **LABEL** at lines 26 through 29 in file *mdex2pp*, [Figures 5-16](#page-12-0) and [5-17](#page-13-0)

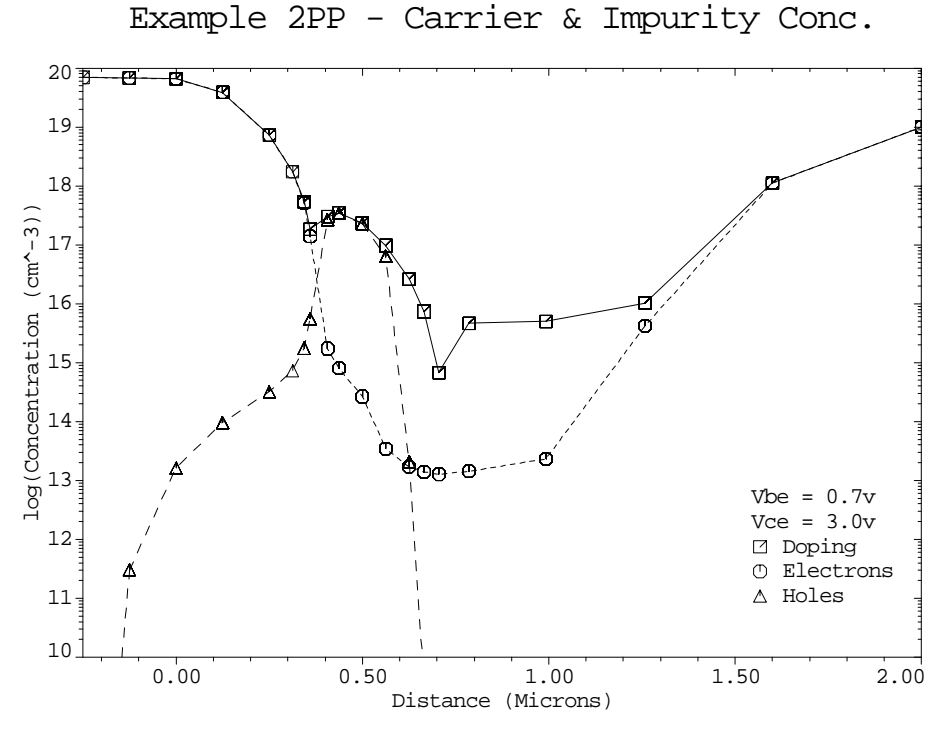

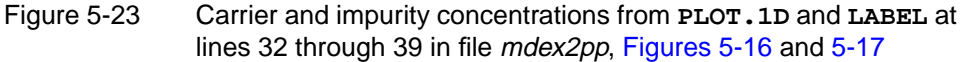

Example 2PP - Potential Contours

# **Simulation of a One-Dimensional Bipolar Transistor**

In this example, a one-dimensional simulation of a bipolar transistor is performed. One-dimensional analysis allows extremely rapid device simulation, but multidimensional effects like emitter current crowding or variations in the parasitic base resistance cannot be simulated.

Even with these limitations, quite accurate results can be obtained and a wide variety of physical effects can be accounted for. Some examples include:

- **•** The Early effect and its effect on output conductance
- **•** Base push-out and other high current effects
- Low current beta roll-off due to recombination in space charge regions
- **•** Charge storage in the base and collector and various time-dependent effects

# **Creating a One-Dimensional Device Structure**

A one-dimensional device structure is created in Medici using a single column of triangular elements. This produces a structure with two columns of nodes. The resulting structure is not truly one-dimensional since there are two columns of nodes. A true one-dimensional structure would have only a single column of nodes.

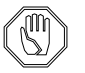

#### *Note:*

*The results of the analysis are the same as a true one-dimensional analysis as long as there is no variation in the device structure in the direction perpendicular to the column of nodes.*

**Base Contact** The simulation of a bipolar transistor requires that a contact be made to the base of the transistor. In a one-dimensional simulation this contact is placed across the device within the base of the transistor.

> A normal electrical contact cannot be used since it would force the electron and hole concentrations to their equilibrium values with the result that no current could cross the base of the transistor from the emitter to the collector.

A **MAJORITY** carrier contact is used for the base contact. The **MAJORITY** contact only sets the quasi-Fermi potential of the majority carrier to the contact potential. (A normal electrode sets both the majority and minority carrier quasi-Fermi potentials to the contact potential.)

The result is that when the **MAJORITY** contact is used only majority carriers can leave the base via the contact. In addition, the concentration of both majority and minority carriers can deviate from the equilibrium levels within the **MAJORITY** contact.

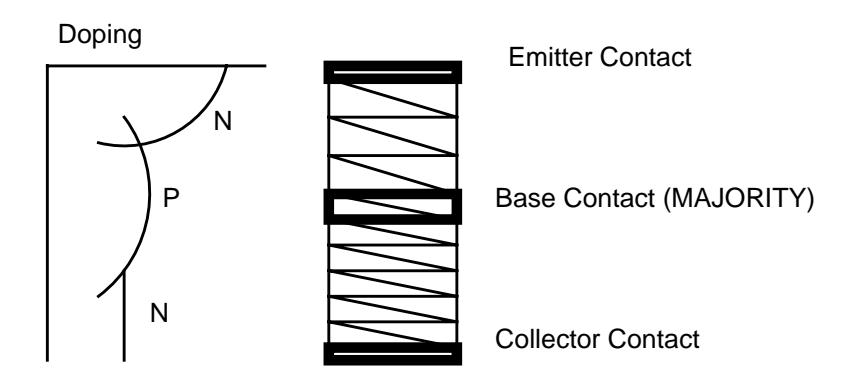

Figure 5-24 A one-dimensional bipolar transistor

- **Grid** The simulation input file is shown in [Figures 5-25](#page-19-0) through [5-26.](#page-20-0) The grid is created by lines 5 through 7.
	- **•** A single column of elements is created in the *y* direction by specifying (at line 5) that **N.SPACES**=1.
	- **•** The **WIDTH** of device is set to 2 microns.

This value was chosen to be the same as the emitter width in the previous example.

In both cases the emitter area is  $2.0 \times 1.0 = 2.0$  square microns. The grid spacing for the first 0.8 microns of the device is 0.01 microns. Beyond 0.8 microns the grid is allowed to expand to a spacing of 0.04 microns. The total device is 2.0 microns high and the final grid has only 272 grid points.

#### **Electrodes** The electrodes are created by lines 12 through 14.

- The emitter is on top and covers the entire top edge of the device.
- **•** The collector is on the bottom and covers the entire bottom edge of the device.
- The base covers a single row of nodes (i.e., 2 nodes) located at y=0.45 microns.

The base is specified as a **MAJORITY** carrier contact. The **MAJORITY** contact is also be written as part of the mesh file and does not need to be re-specified when the mesh file is read.

#### **Doping Profiles** The doping profiles are specified at lines 16 through 20. These profiles are identical to the two-dimensional case with the exception that the *x* coordinate information (**X.MIN**, **WIDTH**) has not been specified.

No **REGRID** operations have been performed. While regrids can be used to refine the grid in the *y* direction, they also refine the grid in the *x* direction resulting in a rapid increase in the number of nodes. It is more efficient to simply specify a fine initial grid.

<span id="page-19-0"></span> 1... TITLE Avant! MEDICI Example 2M - 1-D NPN Transistor Simulation 2... COMMENT Grid Generation and Initial Biasing 3... COMMENT Specify a rectangular mesh 4... MESH 5... X.MESH WIDTH=2.0 N.SPACES=1 6... Y.MESH DEPTH=0.8 H1=0.01 H2=0.01 7... Y.MESH DEPTH=1.2 H1=0.01 H2=0.04 8... COMMENT Region definition 9... REGION NUM=1 SILICON 10... COMMENT Electrodes 11... \$ Use a majority carrier electrode for the base. 12... ELECTR NAME=Base Y.MIN=0.45 Y.MAX=0.45 MAJORITY 13... ELECTR NAME=Emitter TOP 14... ELECTR NAME=Collector BOTTOM 15... COMMENT Specify impurity profiles 16... PROFILE N-TYPE N.PEAK=5e15 UNIFORM OUT.FILE=MDEX2DS 17... PROFILE P-TYPE N.PEAK=6e17 Y.MIN=.35 Y.CHAR=.16 18... PROFILE P-TYPE N.PEAK=4e18 Y.MIN=0 Y.CHAR=.16 19... PROFILE N-TYPE N.PEAK=7e19 Y.MIN=0 Y.CHAR=.17 20... PROFILE N-TYPE N.PEAK=1e19 Y.MIN=2 Y.CHAR=.27 21... PLOT.2D TITLE="Example 2M - 1-D Structure" BOUND FILL SCALE | 22... LABEL LABEL="n-emitter" X=0.87 Y=0.20 | 23... LABEL LABEL="p-base" X=0.91 Y=0.57 24... LABEL LABEL="base contact" X=0.87 Y=0.43 C.SI=0.2 | 25... LABEL LABEL="n-collector" X=0.85 Y=1.50 26... COMMENT Specify some models 27... MODELS CONMOB CONSRH AUGER BGN 28... COMMENT Use Newton's method with 2 carriers 29... SYMB NEWTON CARRIERS=2 30... COMMENT Setup log file for I-V data 31... LOG OUT.FILE=MDEX2MI 32... COMMENT Find the base width (defined as p>1e15) 33... EXTRACT NAME=w1 COND="@p>1e15" EXPRESS="min(@w1;@y)" INIT=1000 34... EXTRACT NAME=w2 COND="@p>1e15" EXPRESS="max(@w2;@y)" INIT=-1000 35... EXTRACT NAME=wb EXPRESS="@w2-@w1" UNITS=Microns 36... COMMENT Forward bias the base-emitter junction 37... SOLVE V(Collector)=3.0 V(Base)=0.2 ELEC=Base ... + VSTEP=0.05 NSTEP=9 AC.ANAL TERM=Base FREQ=1E6 38... SOLVE V(Base)=0.70 OUT.FILE=MDE2MS7 ... + AC.ANAL TERM=Base FREQ=1E6 39... SOLVE V(Base)=0.75 ELEC=Base VSTEP=0.05 NSTEP=3 ... + AC.ANAL TERM=Base FREQ=1E6

Figure 5-25 First part of the simulation input file mdex2m

**Solutions** The remainder of the input file is very much like the files *mdex2f* and *mdex2fp* presented in the previous examples.

- **•** The base voltage is ramped from 0.2V to 0.9V. Since this one-dimensional example runs significantly faster than its two-dimensional counterpart, more bias points have been requested.
- **•** AC small-signal analysis is used to calculate the transconductance "gm" and the total base capacitance. These are used to estimate the cutoff frequency "Ft".

<span id="page-20-0"></span>

| $40$ COMMENT<br>$\cdots$ $+$ $ -$<br>$\mathbf{1} \cdot \mathbf{1} \cdot \mathbf{1} + \mathbf{1} \cdot \mathbf{1} \cdot \mathbf{1} + \mathbf{1} \cdot \mathbf{1} \cdot \mathbf{1} + \mathbf{1} \cdot \mathbf{1} \cdot \mathbf{1} + \mathbf{1} \cdot \mathbf{1} + \mathbf{1} \cdot \mathbf{1} + \mathbf{1} \cdot \mathbf{1} + \mathbf{1} \cdot \mathbf{1} + \mathbf{1} \cdot \mathbf{1} + \mathbf{1} \cdot \mathbf{1} + \mathbf{1} \cdot \mathbf{1} + \mathbf{1} \cdot \mathbf{1} + \mathbf{1} \cdot$<br>$\cdots$ $+$<br>$43$ LABEL<br>$44$ LABEL<br>$45$ LABEL | Plot Ic and Ib vs. Vbe<br>41 PLOT.1D IN.FILE=MDEX2MI Y.AXIS=I(Collector) X.AXIS=V(Base)<br>Y.LOG POINTS LINE=1 COLOR=2<br>TITLE="Example 2M - Ic & Ib vs. Vbe"<br>42 PLOT.1D IN.FILE=MDEX2MI Y.AXIS=I(Base) X.AXIS=V(Base)<br>Y.LOG POINTS LINE=2 COLOR=3 UNCHANGE<br>$LABEL="Vce = 3.0v"$<br>LABEL="IC" $X = .525$ $Y = 1.5E-8$<br>LABEL="Ib" $X = .550$ $Y = 2.0E - 10$                                                          |
|----------------------------------------------------------------------------------------------------|----------------------------------------------------------------------------------------------------|
| 46 COMMENT<br>$47$ EXTRACT<br>$48$ PLOT. 1D<br>$\cdots$ $+$ $-$<br>$\cdots$ $\cdots$ $+$ $\cdots$ $\cdots$<br>$49$ LABEL                                                                                                    | Plot the current gain (Beta) vs. collector current<br>Name=Beta EXPRESS=@I(Collector)/@I(Base)<br>IN.FILE=MDEX2MI X.AXIS=I(Collector) Y.AXIS=Beta<br>X.LOG POINTS COLOR=2<br>TITLE="Example 2M - Beta vs. Collector Current"<br>LABEL="Vce = $3.0v$ "                                                                                                    |
| $50$ COMMENT<br>$51$ COMMENT<br>52 EXTRACT<br>$\cdots$<br>$\cdots$ +                                                                                                    | Plot cutoff frequency (Ft) vs collector current<br>$Ft = Gcb/(2*pi*Cbb)$<br>NAME=Ft UNITS=Hz<br>EXPRESS="@G(Collector, Base)/(6.28*@C(Base, Base))"<br>53 PLOT.1D X.AX=I(Collector) Y.AX=Ft<br>TITLE="Example 2M - Ft vs. Collector Current"<br>X.LOG Y.LOG POINTS COLOR=2 IN.FILE=MDEX2MI<br>X.LOG Y.LOG POINTS COLOR=2 IN.FILE=MDEX2MI<br>$\ldots$ + BOTTOM=1 TOP=1E10 LEFT=1E-14 RIGHT=1E-3<br>$54$ LABEL LABEL="Vce = $3.0v$ " |
| 56 LOAD                                                                                                    | 55 COMMENT Plot doping and carrier concentrations for Vbe=0.7v<br>IN.FILE=MDE2MS7                                                                                                    |
| $\cdots$ +<br>$\cdots$ + $\cdots$<br>$\cdots$ + $\cdots$                                                                                                    | 57 PLOT.1D DOPING Y.LOG SYMBOL=1 COLOR=2 LINE=1<br>+ BOT=1E10 TOP=1E20<br>BOT=1E10 TOP=1E20<br>X.STA=0 X.END=0 Y.STA=0 Y.END=2 C.SIZE=0.15<br>TITLE="Example 2M - Carrier & Impurity Conc."                                                                                                    |
| $\cdots$ +                                                                                                    | 58 PLOT.1D ELECTR Y.LOG SYMBOL=2 COLOR=3 LINE=2 UNCHANGE<br>X.STA=0 X.END=0 Y.STA=0 Y.END=2 C.SIZE=0.15                                                                                                    |
| $\cdots$ $+$                                                                                                    | 59 PLOT.1D HOLES Y.LOG SYMBOL=3 COLOR=4 LINE=3 UNCHANGE<br>X.STA=0 X.END=0 Y.STA=0 Y.END=2 C.SIZE=0.15                                                                                                    |
| $63$ LABEL<br>$64$ LABEL                                                                                                    | 60 LABEL LABEL="Vbe = $0.7v''$ X=1.55 Y=4E12<br>61 LABEL LABEL="Vce = $3.0v''$<br>62 LABEL LABEL="Doping" SYMBOL=1 COLOR=2<br>LABEL="Electrons" SYMBOL=2 COLOR=3<br>LABEL="Holes" SYMBOL=3 COLOR=4                                                                                                    |
| 65 COMMENT<br>$\cdots$ +<br>$\ldots$ +<br>$67$ LABEL LABEL="Vce = $3.0v$ "                                                                                                    | Plot base width vs collector current<br>66 PLOT.1D X.AXIS=I(Collector) Y.AXIS=wb X.LOG<br>IN.FILE=MDEX2MI COLOR=2 POINTS<br>TITLE="Example 2M - Electrical Base Width"                                                                                                    |

Figure 5-26 Second part of the simulation input file mdex2m

**Graphical Output** It is interesting to compare the results, shown in Figures 5-27 through [5-31](#page-23-0) with the results of the two-dimensional analysis shown in [Figures 5-8](#page-7-0) through [5-13](#page-9-0). The results with one- and two-dimensional analyses are very similar in this particular example.

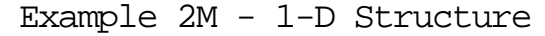

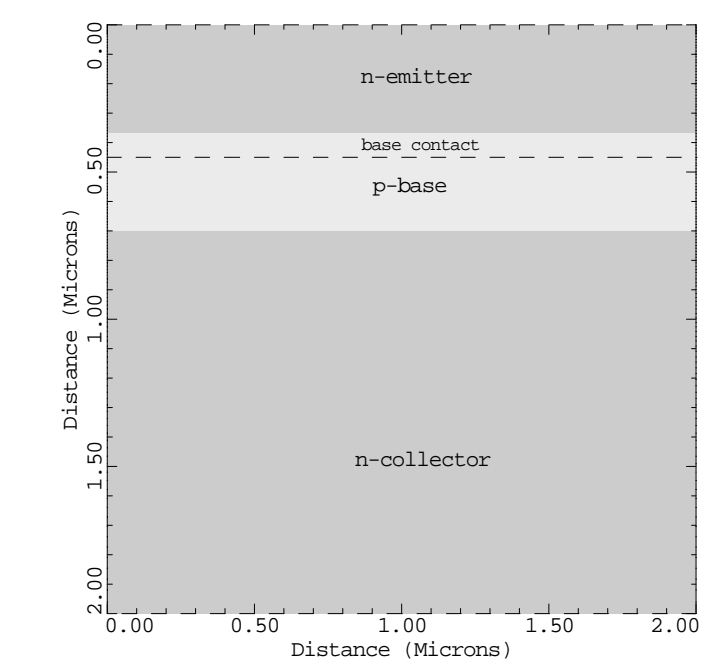

Figure 5-27 Device structure from **PLOT.2D** and **LABEL** at lines 21 through 25 in file mdex2m, [Figure 5-25](#page-19-0)

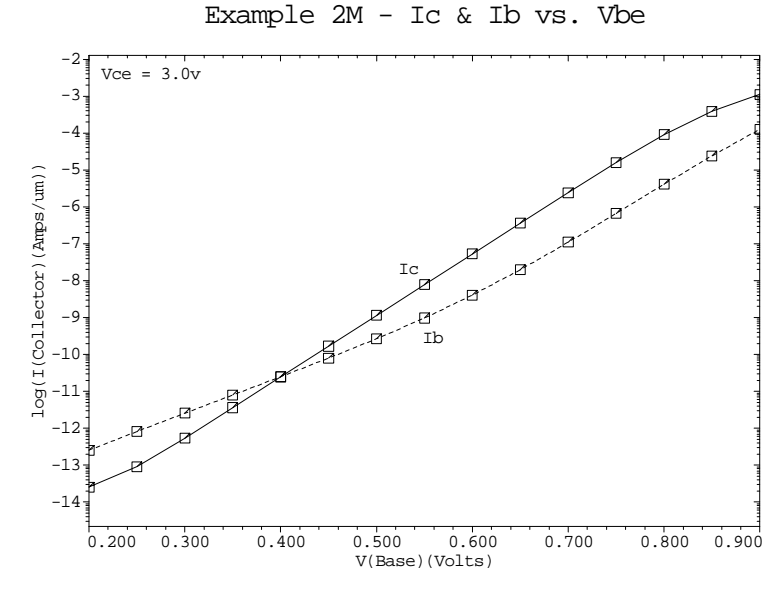

Figure 5-28 Base and collector current as a function of the base-emitter voltage from **PLOT.1D** and **LABEL** at lines 41 through 45 of the input file mdex2m

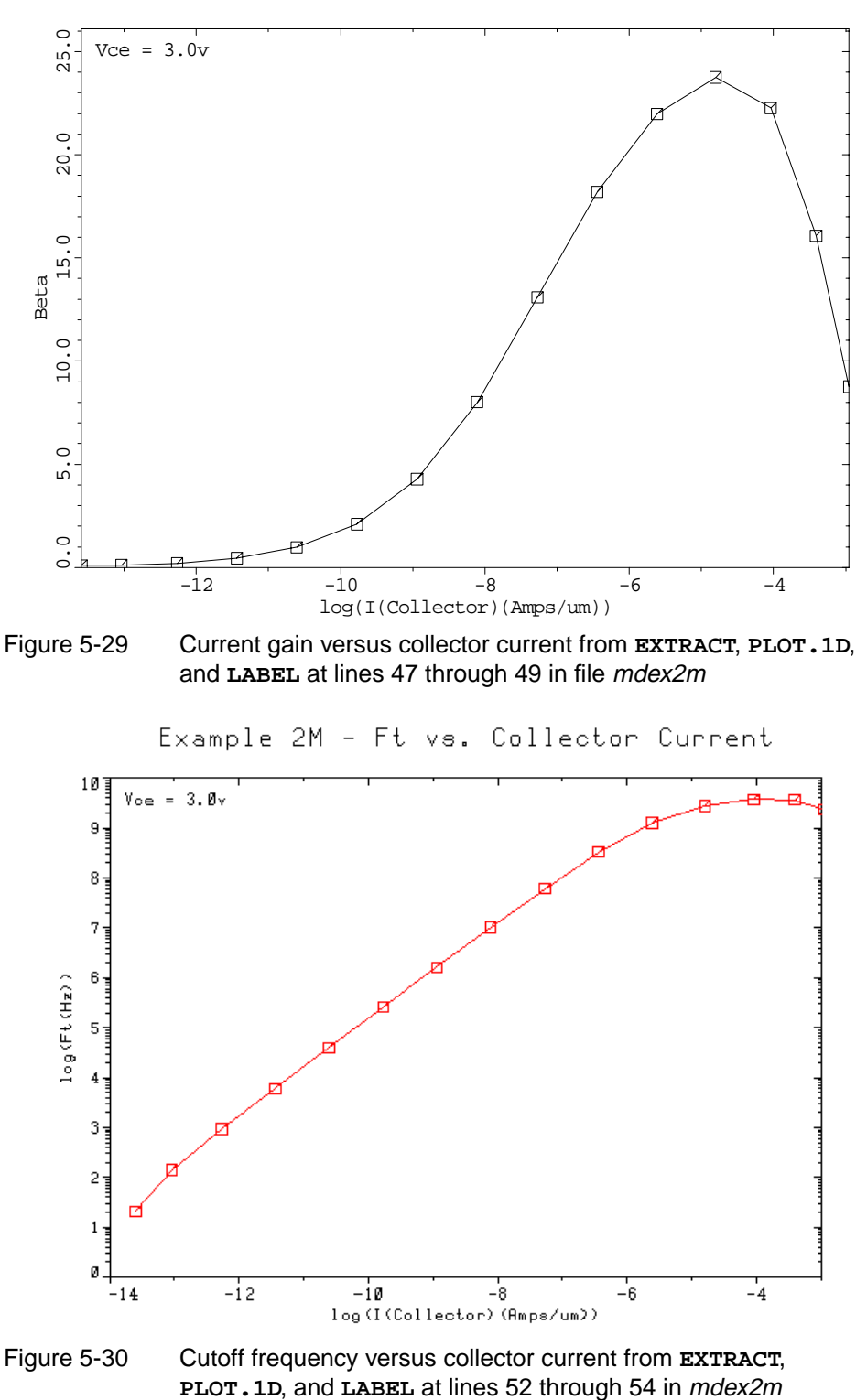

Example 2M - Beta vs. Collector Current

<span id="page-23-0"></span>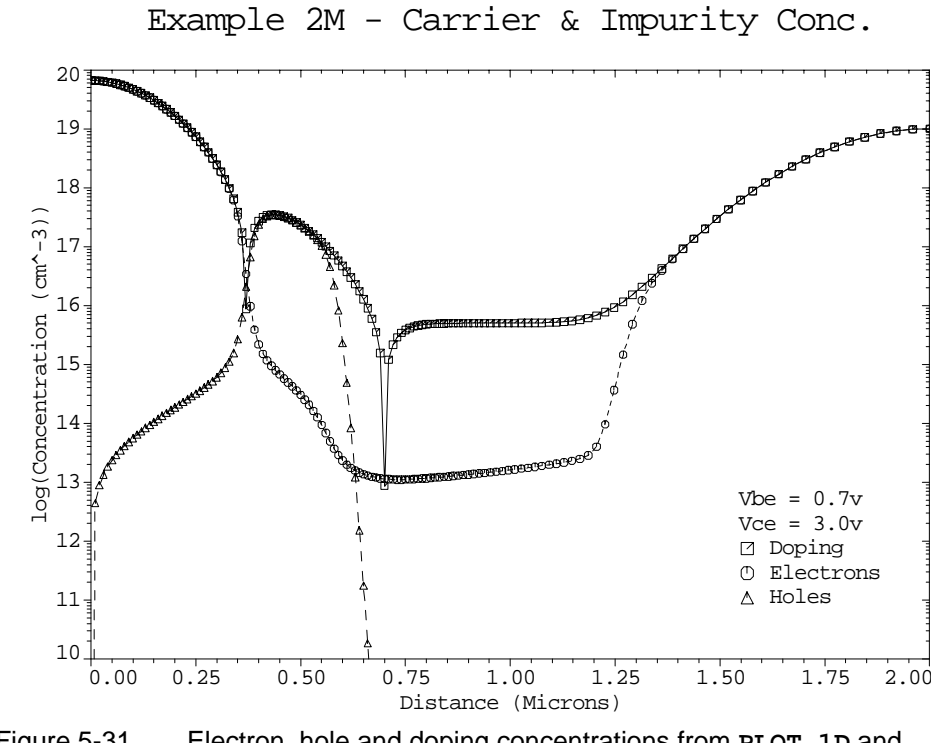

Figure 5-31 Electron, hole and doping concentrations from **PLOT.1D** and **LABEL** at lines 57 through 64 in file mdex2m